## **So lesen Sie die Länder-Übersichts-Seite**

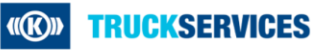

## **Select your Country and Language**

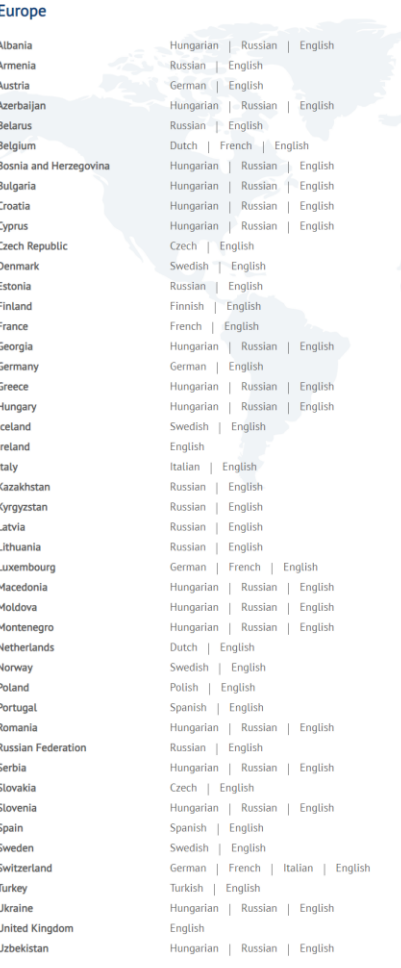

**TRUCKSERVICES** 

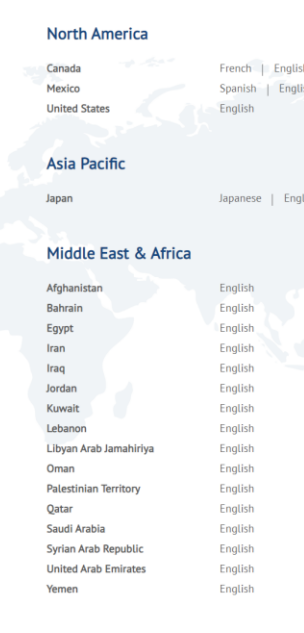

- Auf der Länder-Übersichts-Seite können Sie Ihr Land und Ihre Sprache auswählen. Sie werden dann zur entsprechenden Seite weitergeleitet.
- Wenn Sie ein europäisches, afrikanisches oder ein Land aus dem Mittleren Osten wählen, wird sich der **Mytruckservicesknorr-bremse.com** Shop öffnen.